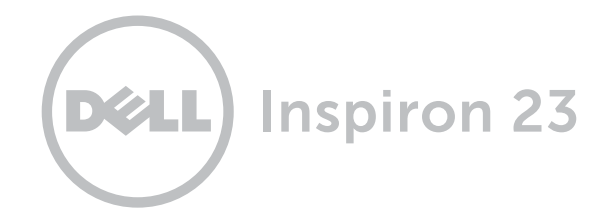

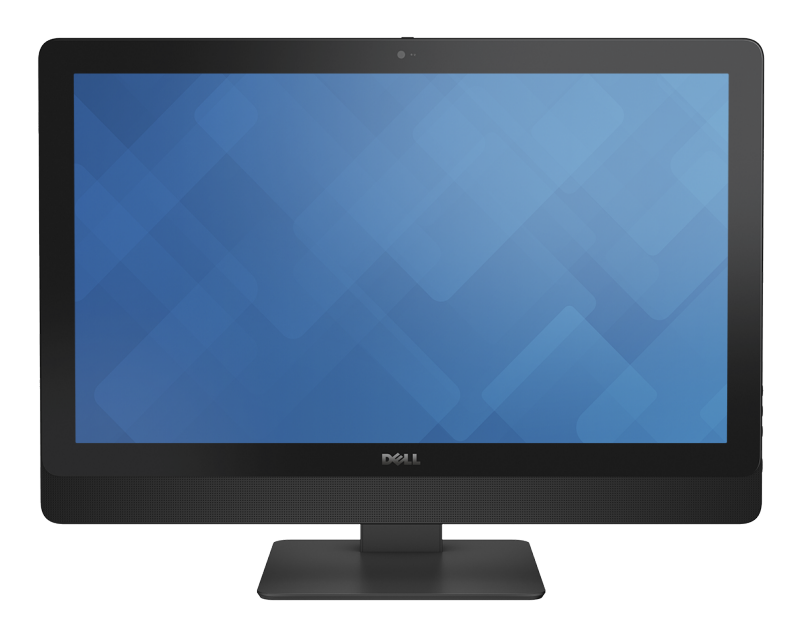

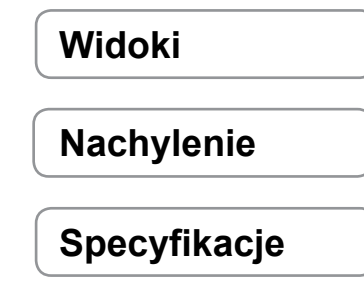

Copyright © 2014 Dell Inc. Wszelkie prawa zastrzeżone. Ten produkt jest chroniony przepisami prawa autorskiego w Stanach Zjednoczonych i na świecie. Dell i logo Dell są znakami towarowymi firmy Dell Inc. w Stanach Zjednoczonych i w innych krajach. Inne nazwy i znaki towarowe użyte w tekście mogą być własnością innych podmiotów.

2014 ‑ 02 Wersja A00 Model: W10C | Typ: W10C001 Model komputera: Inspiron 23 Model 5348

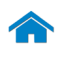

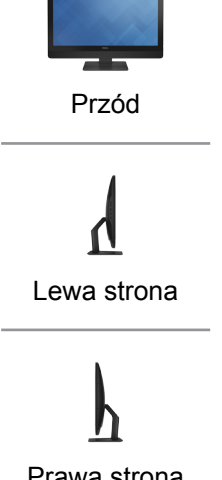

[Prawa strona](#page-3-0)

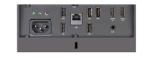

[Panel tylny](#page-4-0)

# <span id="page-1-0"></span>**Przód**

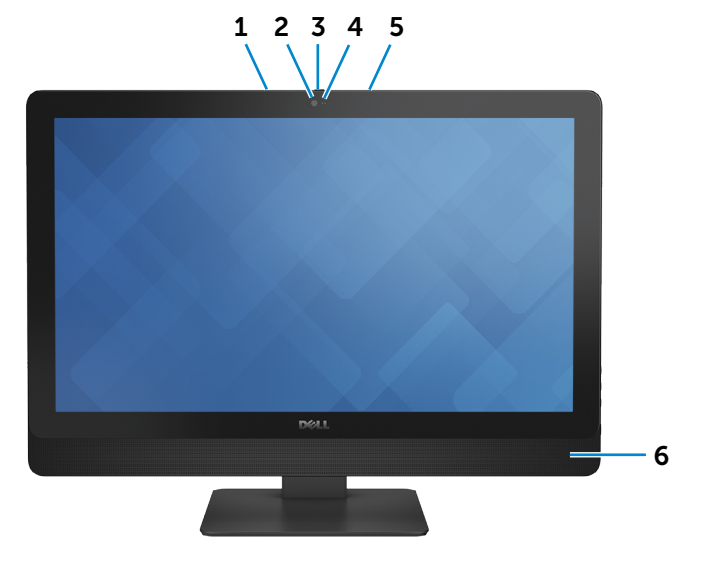

#### 1 **Mikrofon lewy**

Wejście dźwięku wysokiej jakości. Umożliwia nagrywanie głosu, prowadzenie rozmów itd.

#### 2 **Kamera**

Umożliwia prowadzenie telekonferencji, robienie zdjęć i nagrywanie wideo.

#### 3 **Zatrzask pokrywy kamery**

Zasłania obiektyw kamery komputera. Przesuń ku prawej stronie komputera, aby zasłonić kamerę.

#### 4 **Lampka stanu kamery**

Świeci, kiedy kamera jest używana.

#### 5 **Mikrofon prawy**

Wejście dźwięku wysokiej jakości. Umożliwia nagrywanie głosu, prowadzenie rozmów itd.

#### 6 **Głośniki**

Wyjście dźwięku.

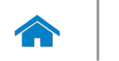

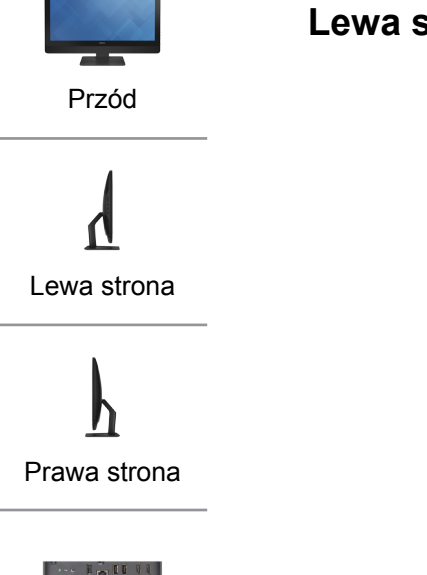

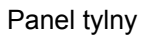

# <span id="page-2-0"></span>**Lewa strona**

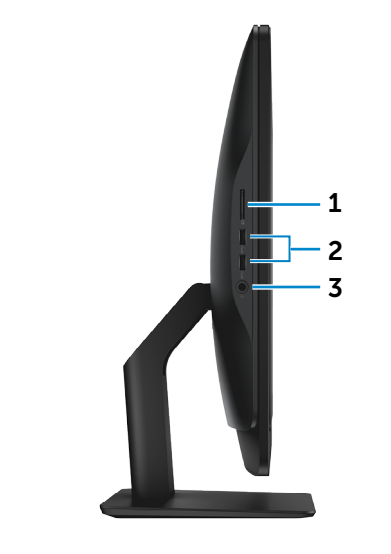

#### 1 **Czytnik kart pamięci**

Umożliwia odczytywanie i zapisywanie danych na kartach pamięci.

#### 2 **Porty USB 3.0 (2)**

Umożliwiają podłączanie urządzeń peryferyjnych, takich jak dyski, drukarki itd. Transfer danych z szybkością do 5 Gb/s.

#### 3 **Gniazdo zestawu słuchawkowego**

Umożliwia podłączenie słuchawek, mikrofonu lub zestawu słuchawkowego.

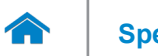

<span id="page-3-0"></span>**Prawa strona**

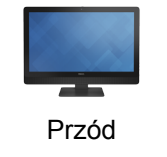

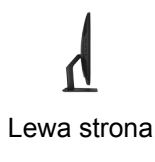

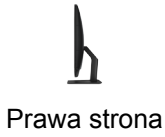

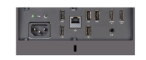

[Panel tylny](#page-4-0)

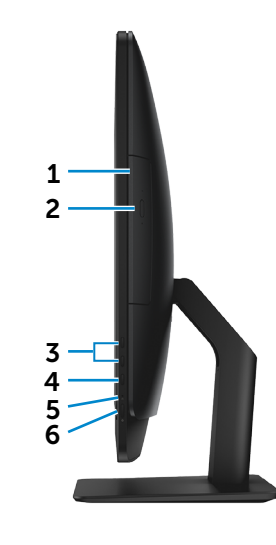

- 1 **Napęd dysków optycznych** Umożliwia odczytywanie i zapisywanie dysków CD, DVD i Blu-ray.
- 2 **Przycisk wysuwania dysku optycznego** Naciśnij, aby otworzyć lub zamknąć szufladę napędu.

### 3 **Przyciski sterowania jasnością (2)**

Naciśnij, aby zwiększyć lub zmniejszyć jasność ekranu.

#### 4 **Wybór źródła sygnału/Wyłączenie wyświetlacza**

Wybór źródła obrazu. Naciśnij i zwolnij, aby przełączyć źródło sygnału.

**UWAGA:** Naciśnięcie i przytrzymanie wyłącza ekran; ponowne naciśnięcie włącza ekran.

#### 5 **Lampka aktywności dysku twardego**

Świeci, kiedy komputer odczytuje lub zapisuje dane na dysku twardym.

#### 6 **Przycisk zasilania**

Naciśnij, aby włączyć komputer, jeśli jest wyłączony lub w stanie uśpienia.

Naciśnij, aby przełączyć komputer do stanu uśpienia, jeśli jest włączony.

Naciśnij i przytrzymaj przez 10 sekund, aby wymusić wyłączenie komputera.

**UWAGA:** Zachowanie przycisku zasilania można skonfigurować w oknie Opcje zasilania. Aby uzyskać więcej informacji, zobacz *Ja i mój Dell* na stronie internetowej **[dell.com/support](www.dell.com/support)**.

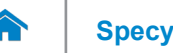

# **[Specyfikacje](#page-6-0) Widoki**

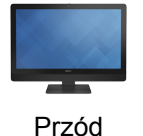

[Lewa strona](#page-2-0)

# <span id="page-4-0"></span>**Panel tylny**

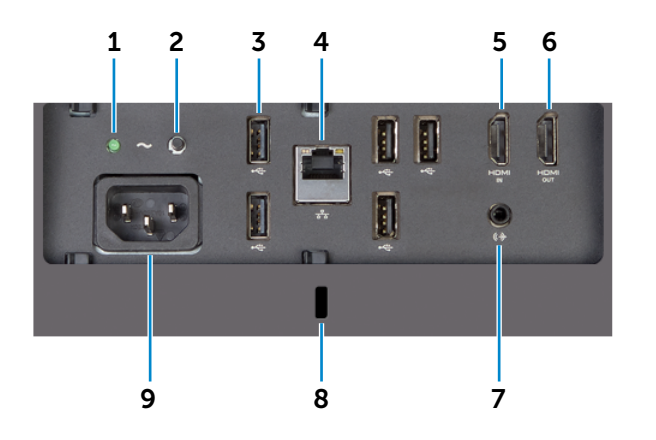

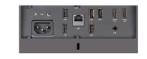

[Prawa strona](#page-3-0)

[Panel tylny](#page-4-0)

#### 1 **Lampka zasilacza** Wskazuje, czy zasilacz jest włączony i sprawny.

2 **Przycisk diagnostyki zasilacza** Naciśnij i przytrzymaj, aby wykonać diagnostykę zasilacza.

# 3 **Porty USB 2.0 (5)**

Umożliwiają podłączanie urządzeń peryferyjnych, takich jak dyski, drukarki itd. Transfer danych z szybkością do  $480$  Mb/s.

#### 4 **Złącze sieciowe**

Umożliwia podłączenie komputera do routera lub modemu szerokopasmowego kablem Ethernet (RJ45) w celu nawiązania łączności z siecią lokalną lub z Internetem.

#### 5 **Złącze wejściowe HDMI**

Umożliwia podłączanie konsoli do gier, odtwarzaczy Blu-ray i innych urządzeń wyposażonych w wyjście HDMI.

#### 6 **Złącze wyjściowe HDMI**

Umożliwia podłączanie telewizora i innych urządzeń wyposażonych w wejście HDMI. Obsługuje sygnał wideo i audio.

#### 7 **Złącze wyjściowe audio**

Umożliwia podłączanie głośników, wzmacniaczy i innych urządzeń wyjściowych dźwięku.

#### 8 **Gniazdo linki antykradzieżowej**

Umożliwia podłączenie linki antykradzieżowej, służącej do ochrony komputera przed kradzieżą.

#### 9 Złącze zasilania

Umożliwia podłączanie przewodu zasilającego do komputera.

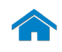

# <span id="page-5-0"></span>**Nachylenie**

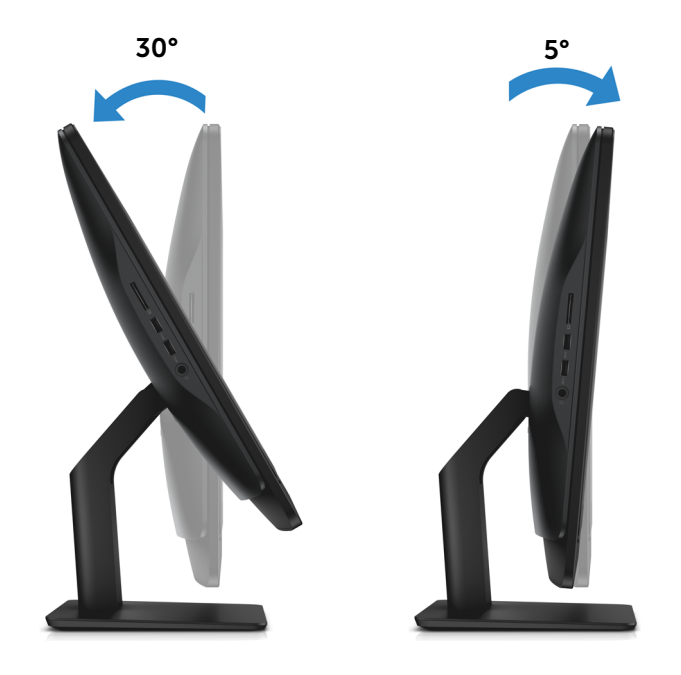

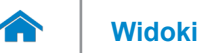

# <span id="page-6-0"></span>**Wymiary i masa**

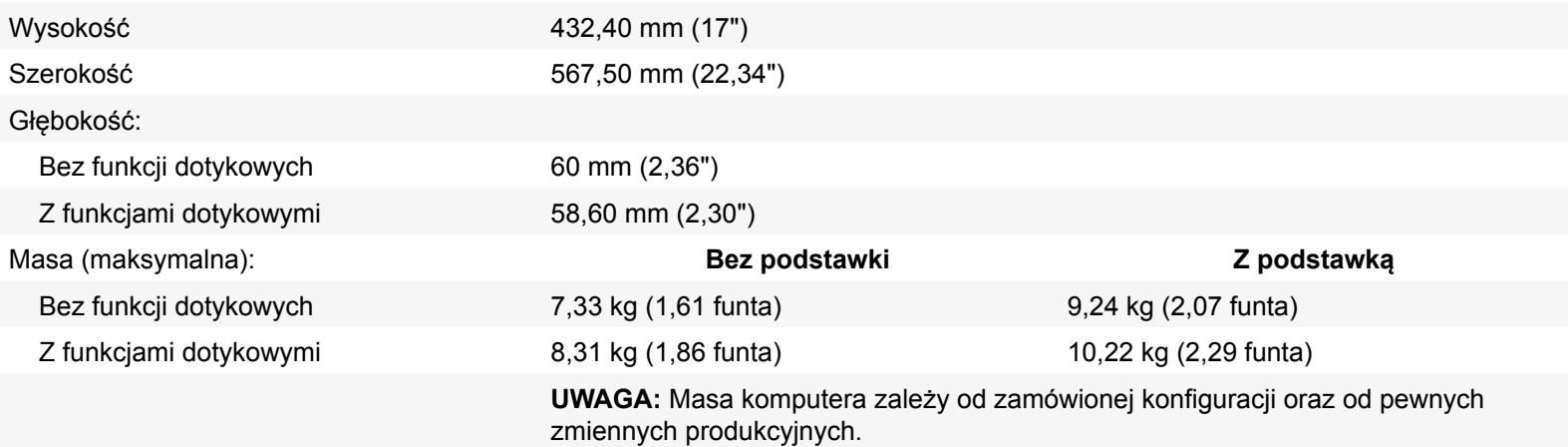

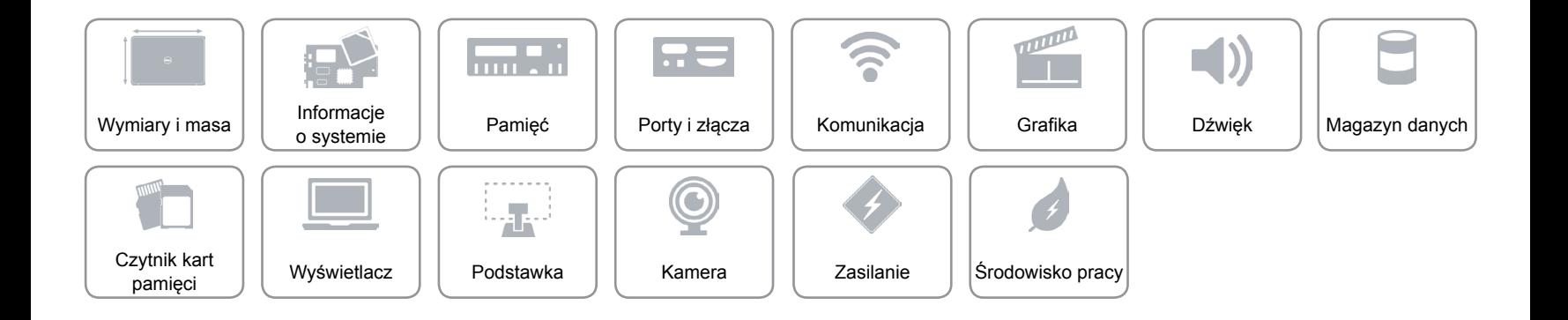

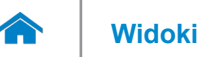

# <span id="page-7-0"></span>**Informacje o systemie**

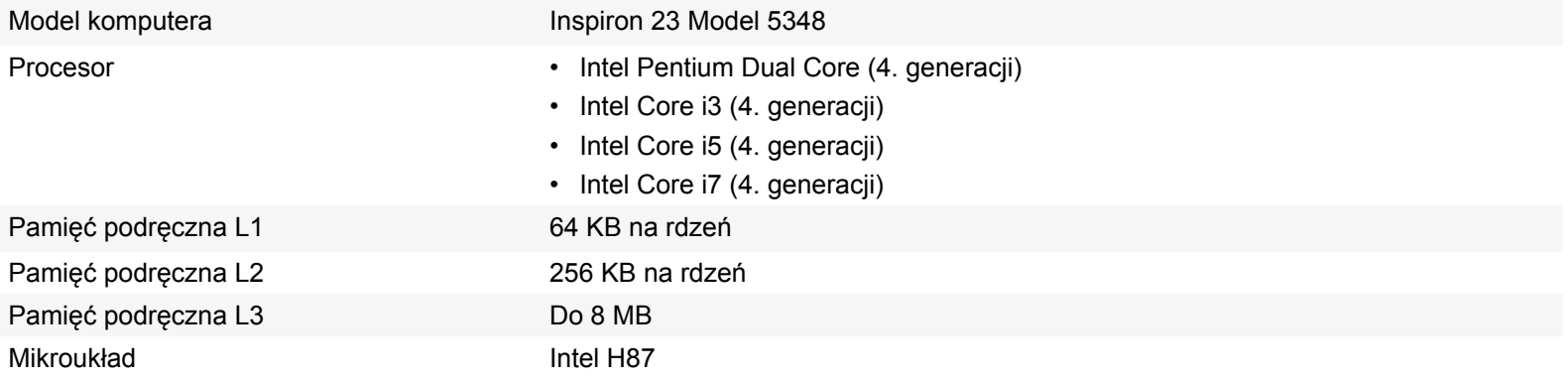

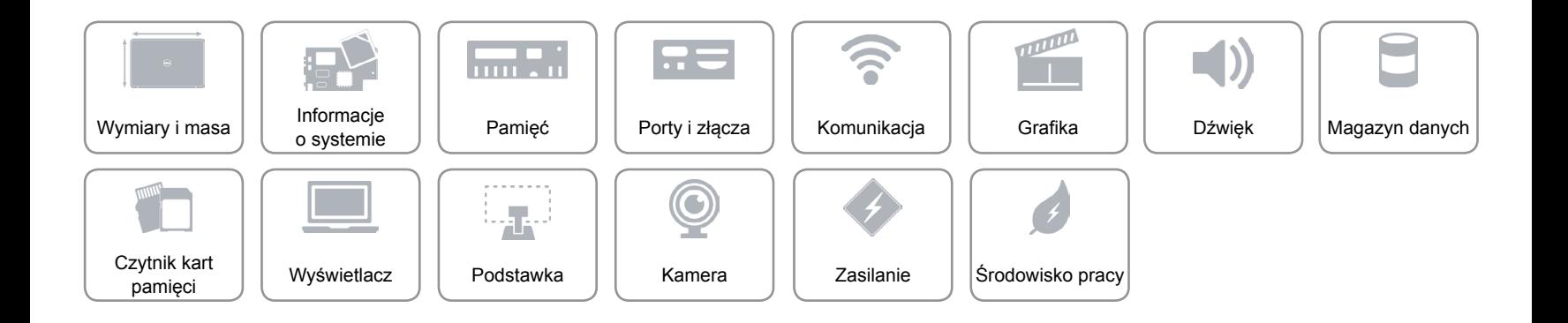

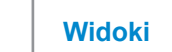

# <span id="page-8-0"></span>**Pamięć**

 $\rightarrow$ 

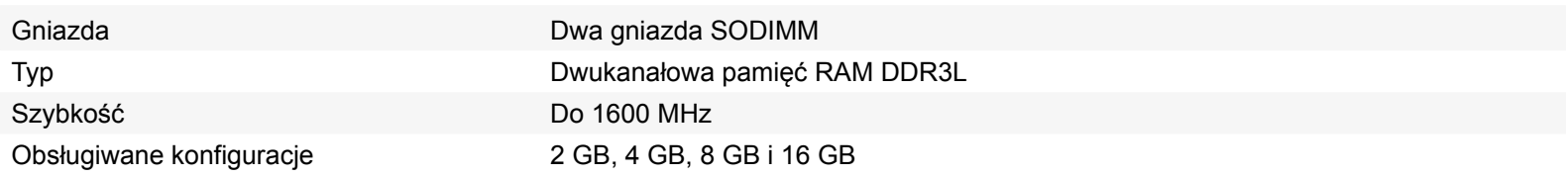

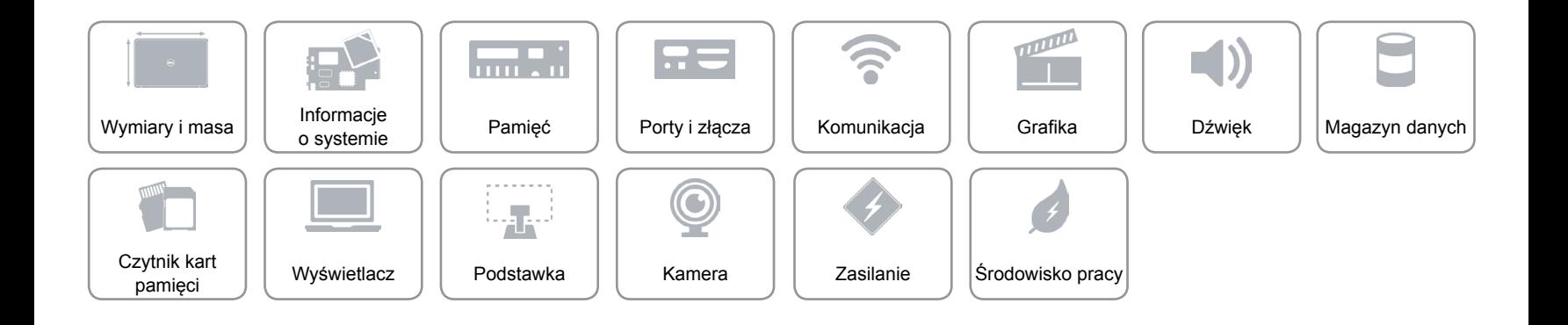

# <span id="page-9-0"></span>**Porty i złącza**

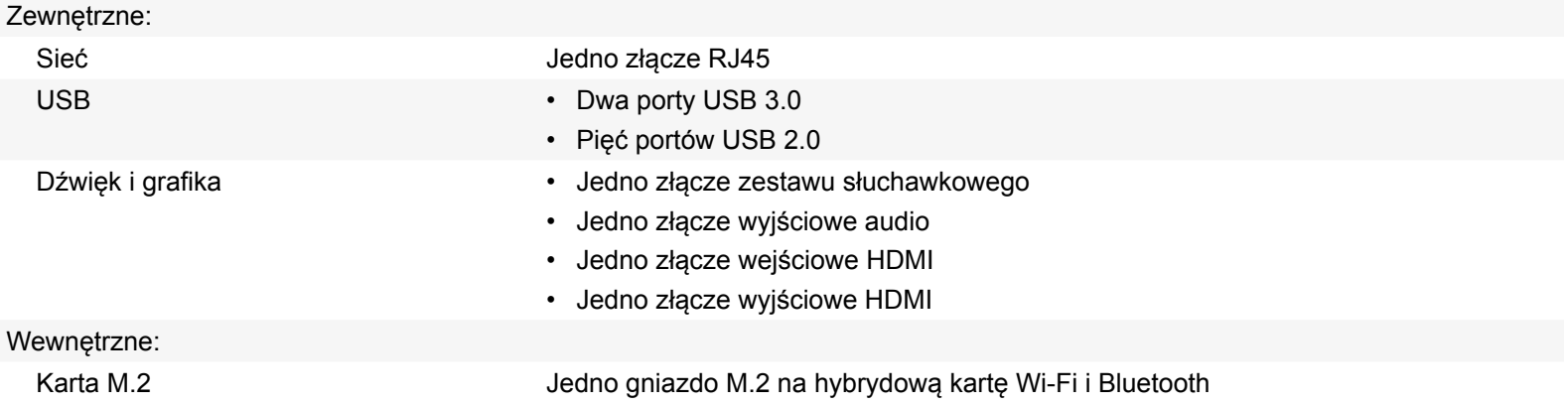

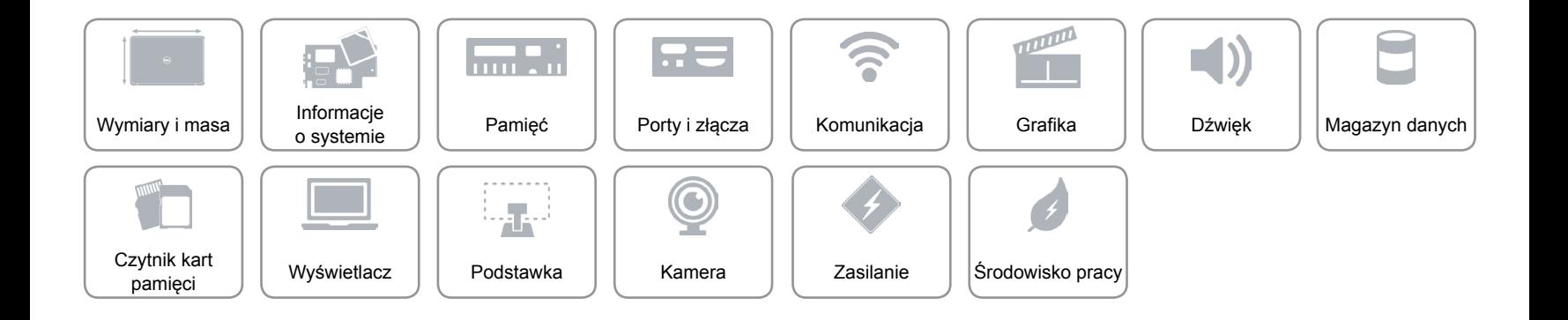

# <span id="page-10-0"></span>**Komunikacja**

Komunikacja bezprzewodowa • Wi-Fi 802.11 n/ac

Ethernet Kontroler Ethernet 10/100/1000 Mb/s zintegrowany na płycie systemowej

- 
- Wi-Di (wyświetlacz bezprzewodowy)
- Bluetooth 4.0

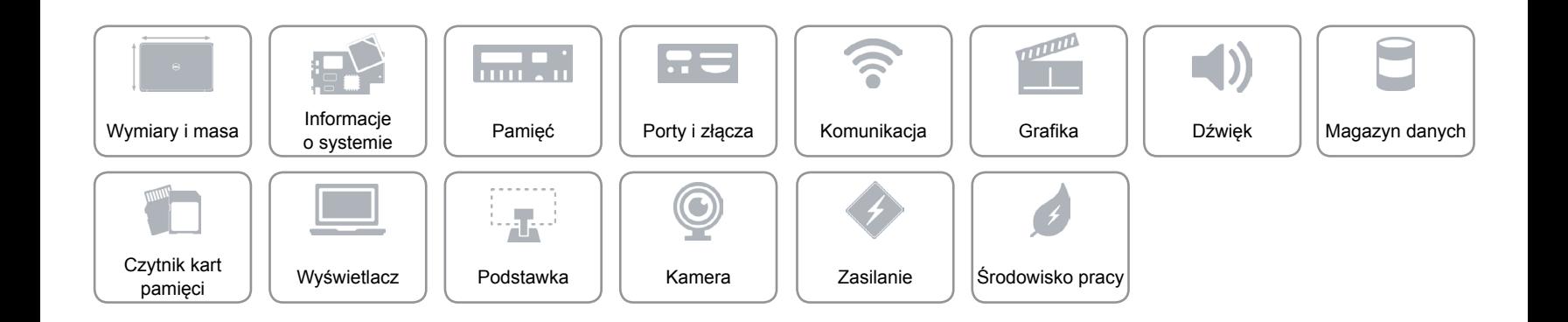

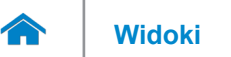

# <span id="page-11-0"></span>**Grafika**

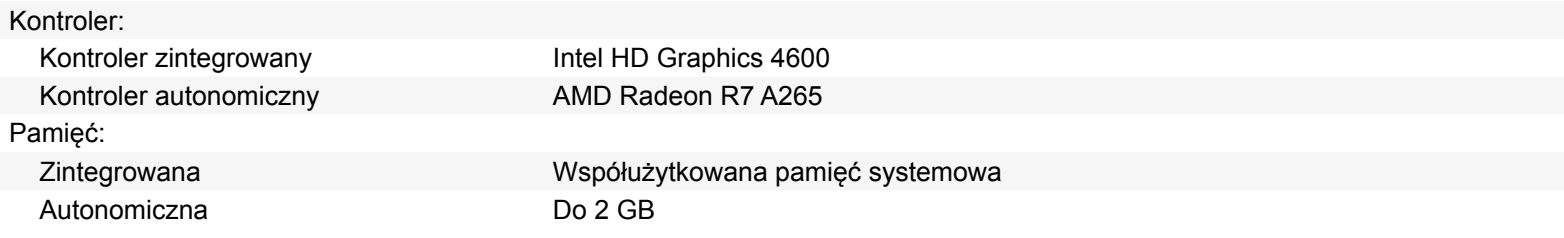

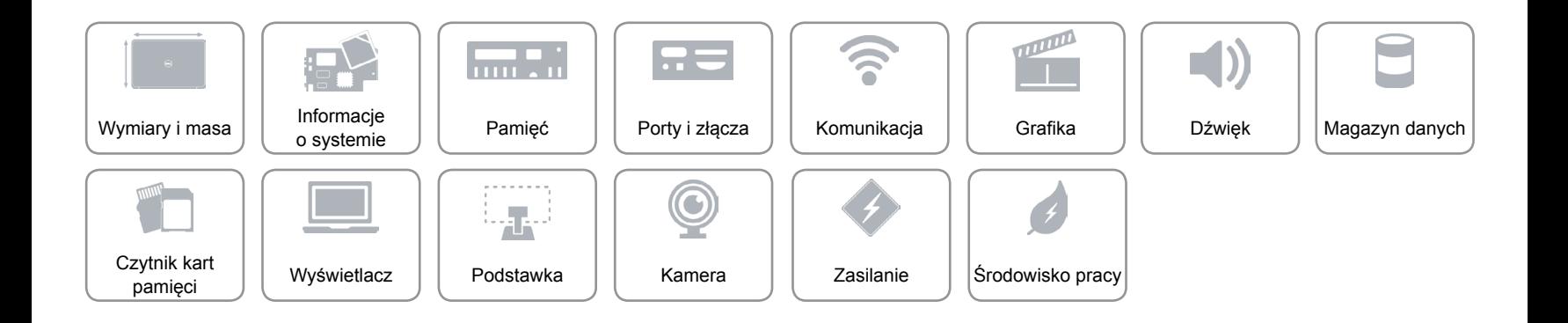

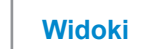

# <span id="page-12-0"></span>**Dźwięk**

 $\rightarrow$ 

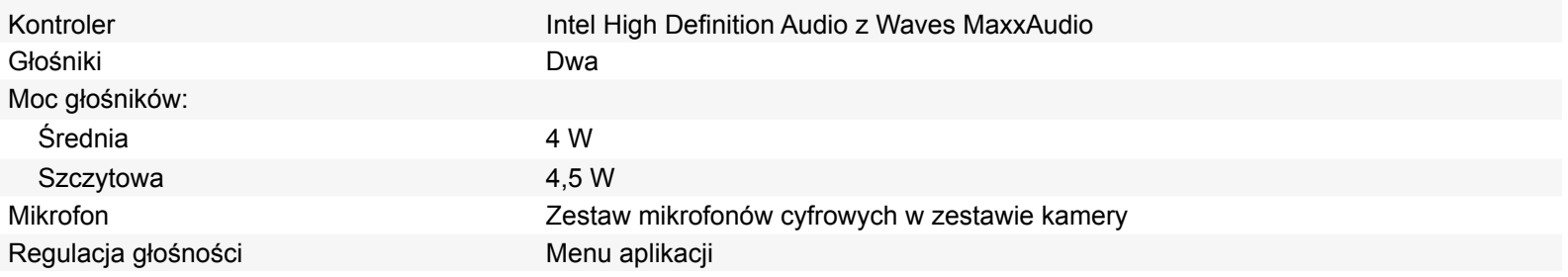

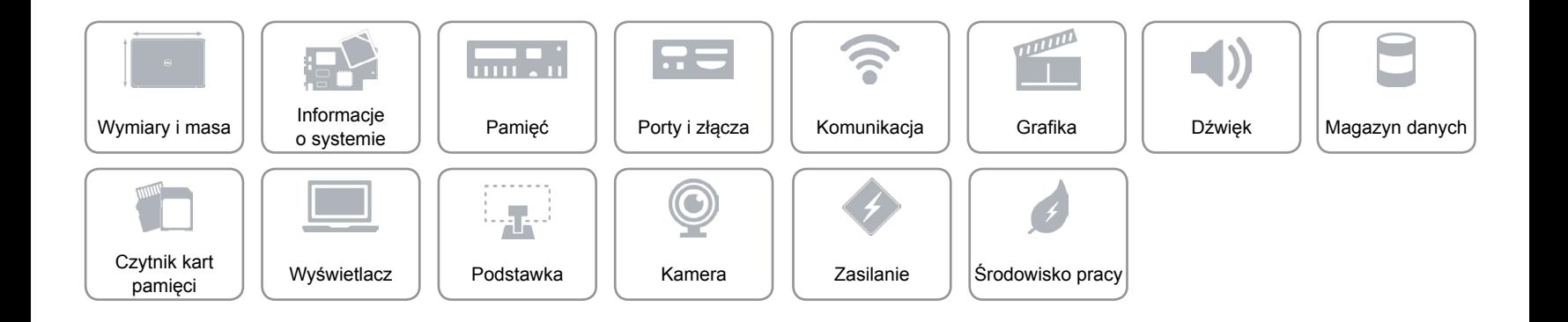

# <span id="page-13-0"></span>**Magazyn danych**

Interfejs SATA 6,0 Gb/s Dysk twardy **Dysk twardy Jeden dysk 2,5"** Napęd dysków optycznych Jeden napęd SATA 9,5 mm Obsługiwane dyski **•** DVD+/-RW

• Blu-ray hybrydowy

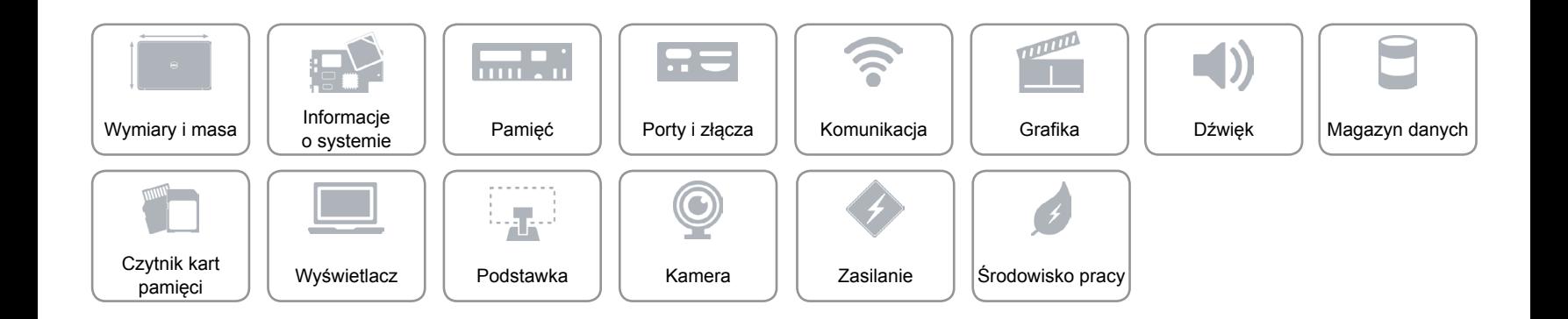

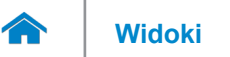

# <span id="page-14-0"></span>**Czytnik kart pamięci**

Obsługiwane karty **• SD** 

Typ Jedno gniazdo czytnika kart "4 w 1"

- SD Extended Capacity (SDXC)
- Multi Media Card (MMC)
- Hi-Capacity SD (SDHC)

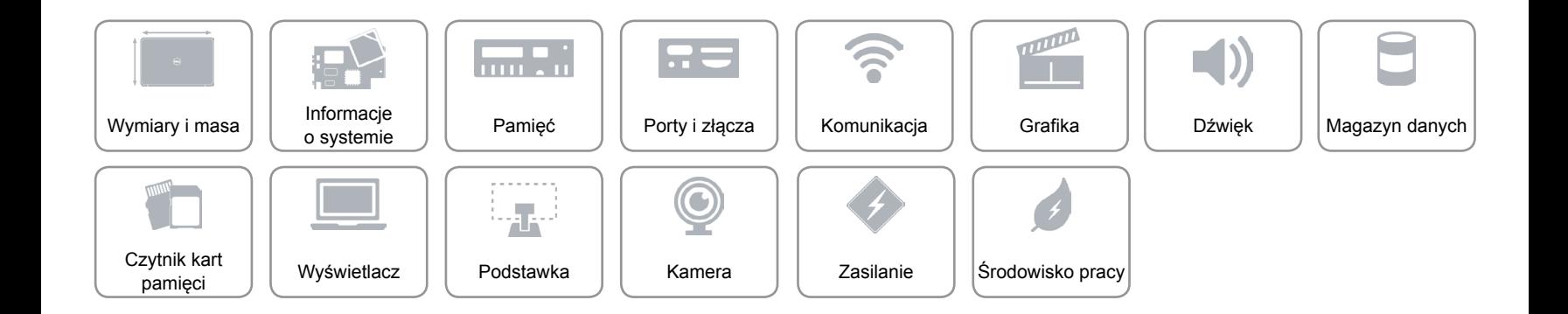

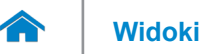

# <span id="page-15-0"></span>**Wyświetlacz**

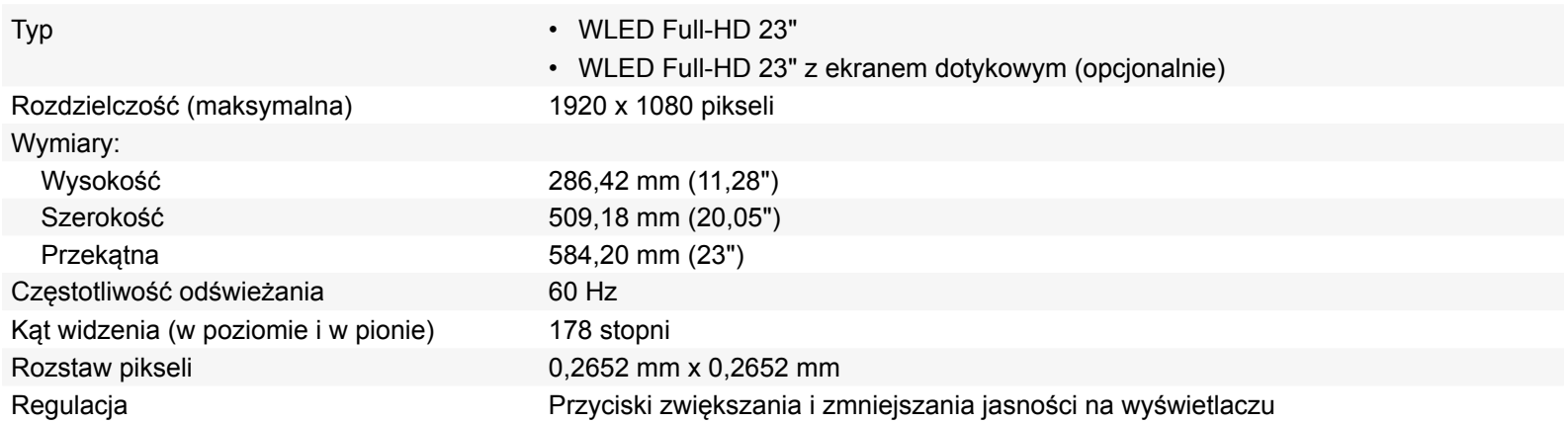

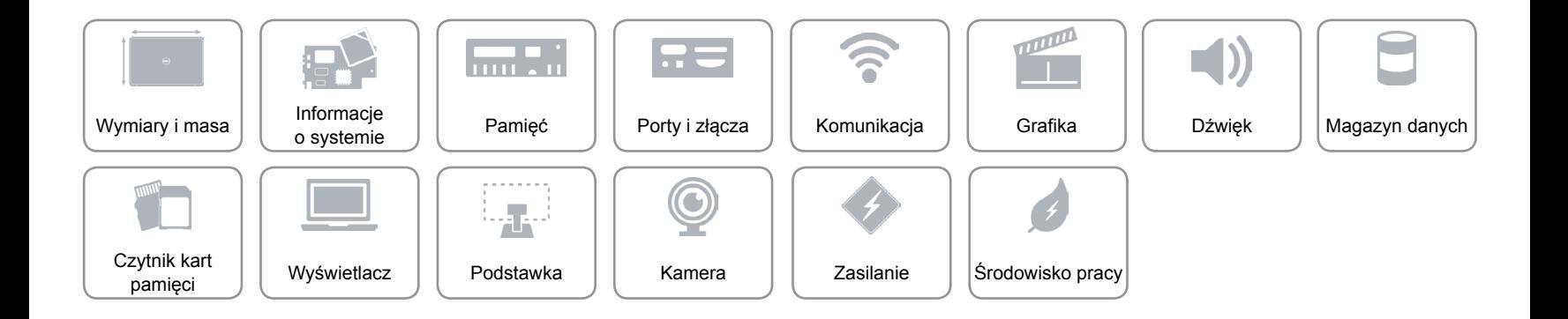

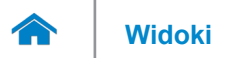

# <span id="page-16-0"></span>**Podstawka**

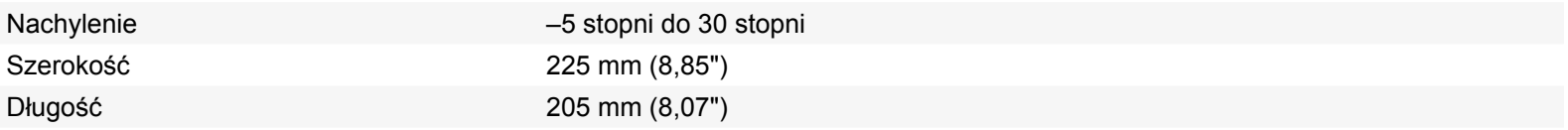

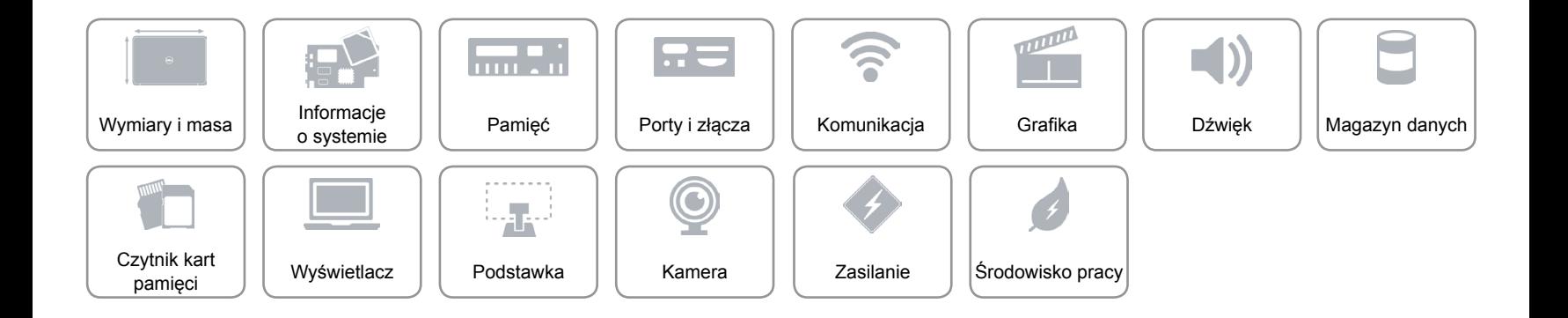

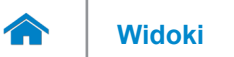

# <span id="page-17-0"></span>**Kamera**

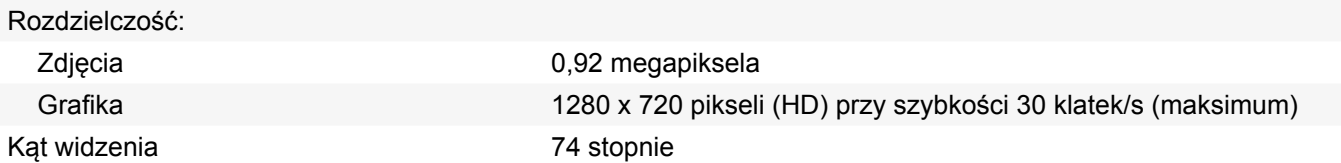

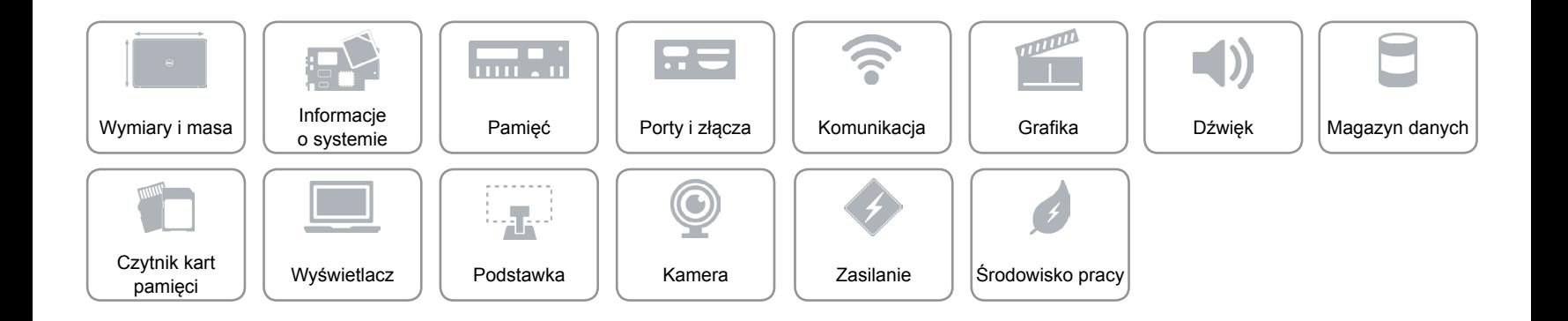

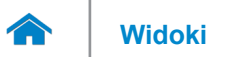

### <span id="page-18-0"></span>**Zasilanie**

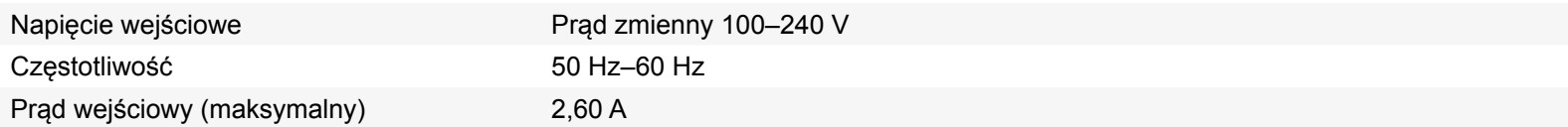

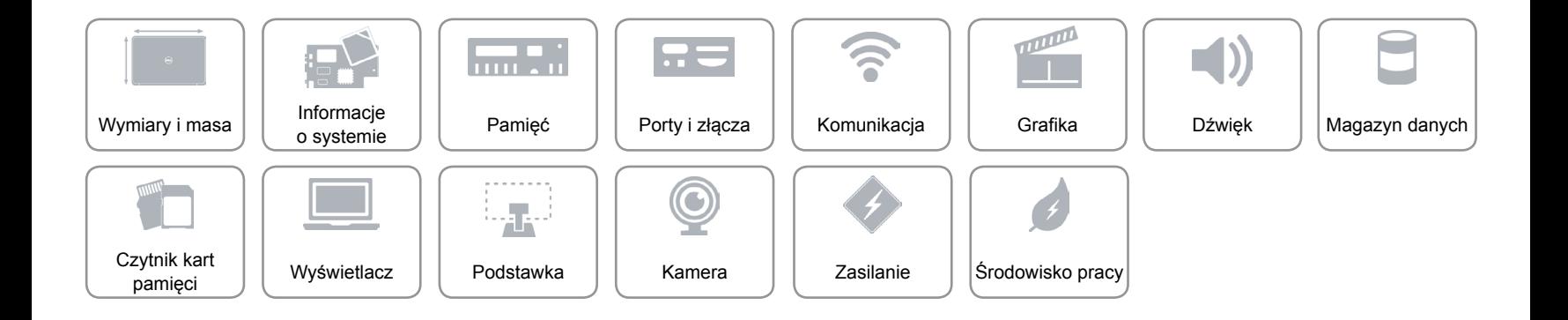

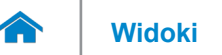

# <span id="page-19-0"></span>**Środowisko pracy**

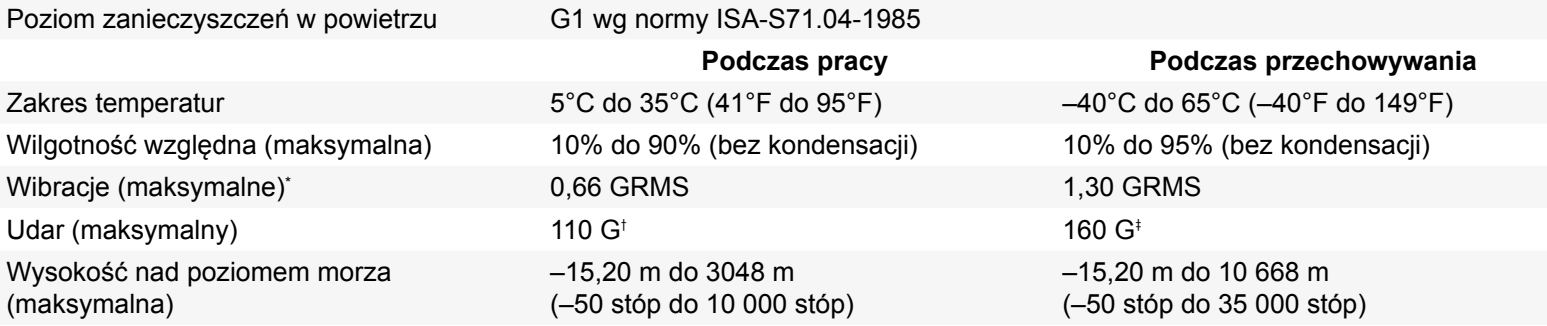

\* Pomiar z użyciem spektrum losowych wibracji, które symulują środowisko użytkownika.

† Pomiar przy impulsie półsinusoidalnym o czasie trwania 2 ms podczas pracy dysku twardego.

‡ Pomiar przy impulsie półsinusoidalnym o czasie trwania 2 ms przy zaparkowanej głowicy dysku twardego.

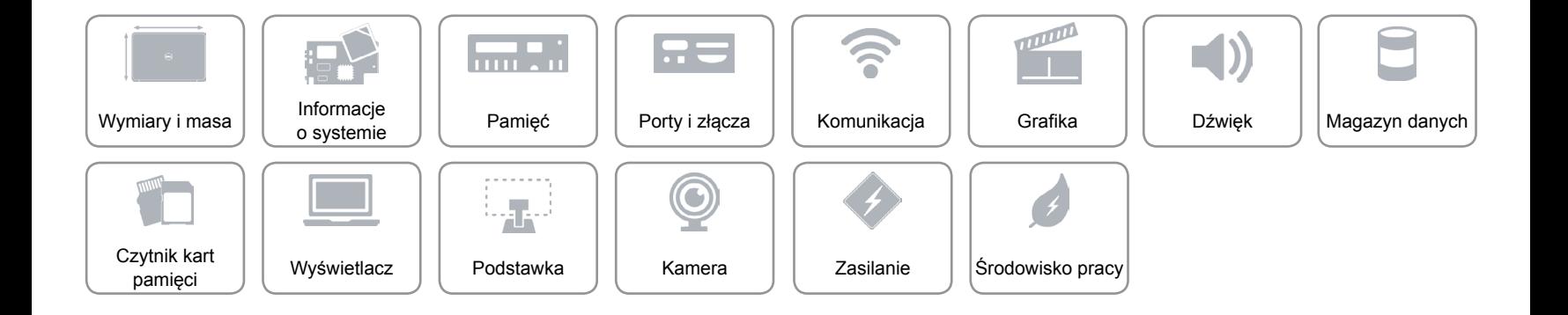